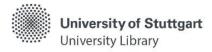

Please note: Unfortunately, not all terms in the catalog have been translated into English yet. As soon as this changes, we will update the self-study materials as well.

# What is the Database Info System (DBIS)?

- With DBIS, the University Library offers access to licensed and freely available databases via which full texts can be retrieved as well
- Within a database, it is then possible to retrieve desired articles or to search for articles by subject

#### Access via

- the catalog: only licensed databases are listed
  usually a "full text" link leads from the display of the hit to the DBIS entry of the database
- the <a href="https://www.news.com/homepage">homepage</a> of the University Library (Search & Borrow > <a href="https://www.news.com/DBIS">Databases (DBIS)</a>)

### Requirements

- Access within the scope of the applicable copyright law for members of the university as well as external users with a valid library card
- Licensed content can only be accessed within the campus network
  - Off campus access via a <u>VPN client</u> and, if applicable, <u>Shibboleth</u> (user code + password) only for university members
  - Access for external users only possible at the research computers in the rooms of the University Library

#### Display of availability via traffic light system

- = freely available
- = licensed for members of the University of Stuttgart
- = licensed for members of the University of Stuttgart, but only for use in the rooms of the University Library
- = freely available German-wide (DFG-funded national license)
- € = pay-per-use offer with costs

## How do you search in DBIS?

- **Quick search** (Searching e.g. with the database name, abbreviations, keywords from the database description)
- Advanced search (targeted search: e.g. linking with search criteria, subject area(s), and database type)
- <u>Subject overview</u> (alphabetical list of databases for various subject areas + indication of the TOP databases)
- Alphabetical list (list of all databases sorted by alphabet)

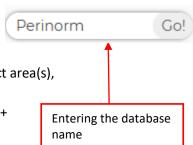

#### Search result

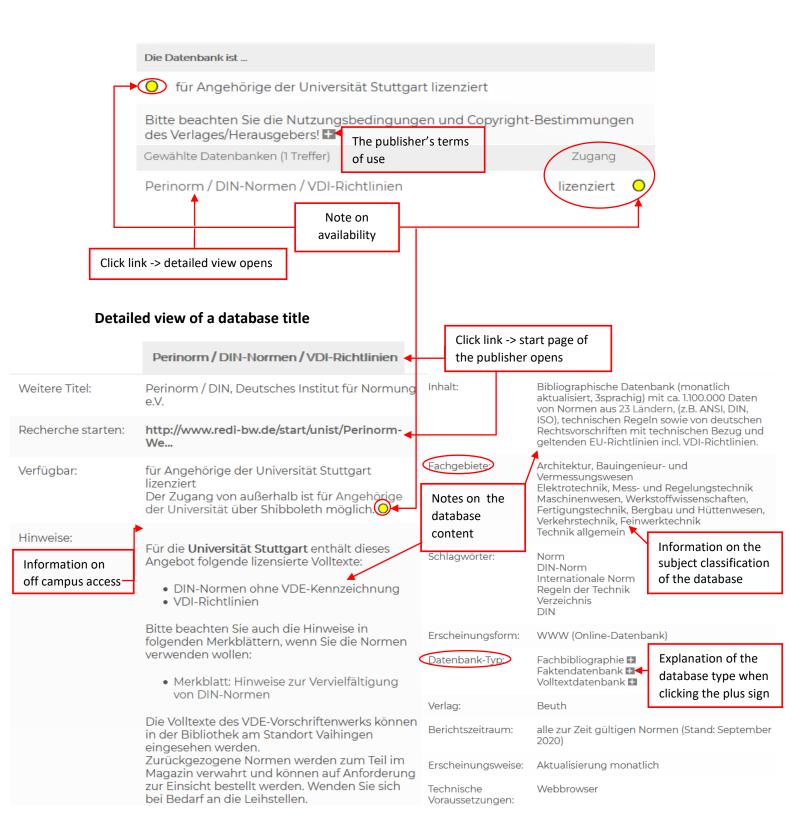